## **Mise en place d'un routage inter-vlan** (ZAIDOU Tafridja)

Ce tutoriel montre la façon de procéder pour faire communiquer deux hôtes de VLANs différents.

Nous allons pour cela mettre en place du routage inter-VLAN

## -Procédure

- 1. Création des VLANs
- 2. Association des VLANs aux ports du commutateur
- 3. Configuration de l'interface reliant le commutateur au routeur
- 4. Mise en place du routage inter-VLANs

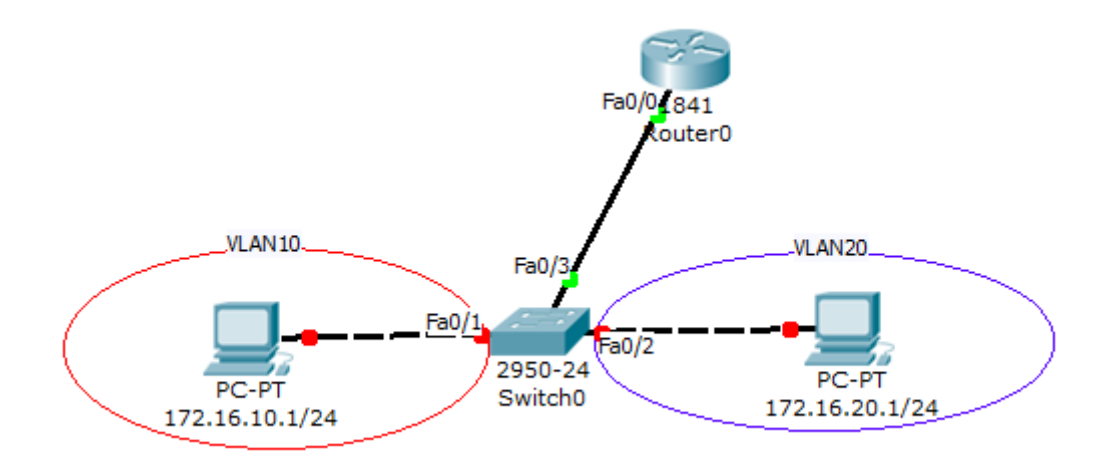

## -Creation des 2 vlans

switch# conf t

switch(conf)# vlan 10

switch(conf)# name rouge

switch(conf)# vlan 20

switch(conf)# name vert

Vérifiez si les vlan sont bien crées

switch(conf)#exit

switch#show vlan

-Association des VLANs crées avec les ports du commutateur :

 switch(conf)# int fa 0/1 switch(conf-int)# switchport access vlan 10 switch(conf-int)# no shutdown switch(conf-int)#exit

 switch(conf)#int fa 0/2 switch(conf-int)#switchport access vlan 20 switch(conf-int)#no shutdown switch(conf-int)#exit

-Mise en mode trunk de l'interface reliant le switch au routeur:

 switch(conf)#int fa 0/3 switch(conf-int)#switchport mode trunk switch(conf-int)#exit

-Mise en place du routage inter-VLANs :

Routeur#conf t

Routeur(conf)#int fa 0/0

Routeur(conf-int)#ip address 192.168.1.254 255.255.255.0

Routeur(conf-int)#no sh

Routeur(conf-int)#exit

-Creation des sous-interfaces

Routeur(conf)#int fa 0/0.1

Routeur(conf-subint)#encapsulation dot1Q 10

Routeur(conf-subint)#ip address 172.16.10.254 255.255.255.0

Routeur(conf-subint)#no sh

Routeur(conf-subint)#exit

Routeur(conf)#int fa 0/0.2

Routeur(conf-subint)#encapsulation dot1Q 20

Routeur(conf-subint)#ip address 172.16.20.254 255.255.255.0

Routeur(conf-subint)#no sh

Routeur(conf-subint)#exit

N'oubliez surtout pas de configurer sur chaque poste une passerelle qui sera pour ce tutoriel : 192.168.1.254

Notre routage inter-vlan est maintenant fonctionnel